## Générer les QR codes

Site à utiliser unitag :<https://www.unitag.io/fr/qrcode>

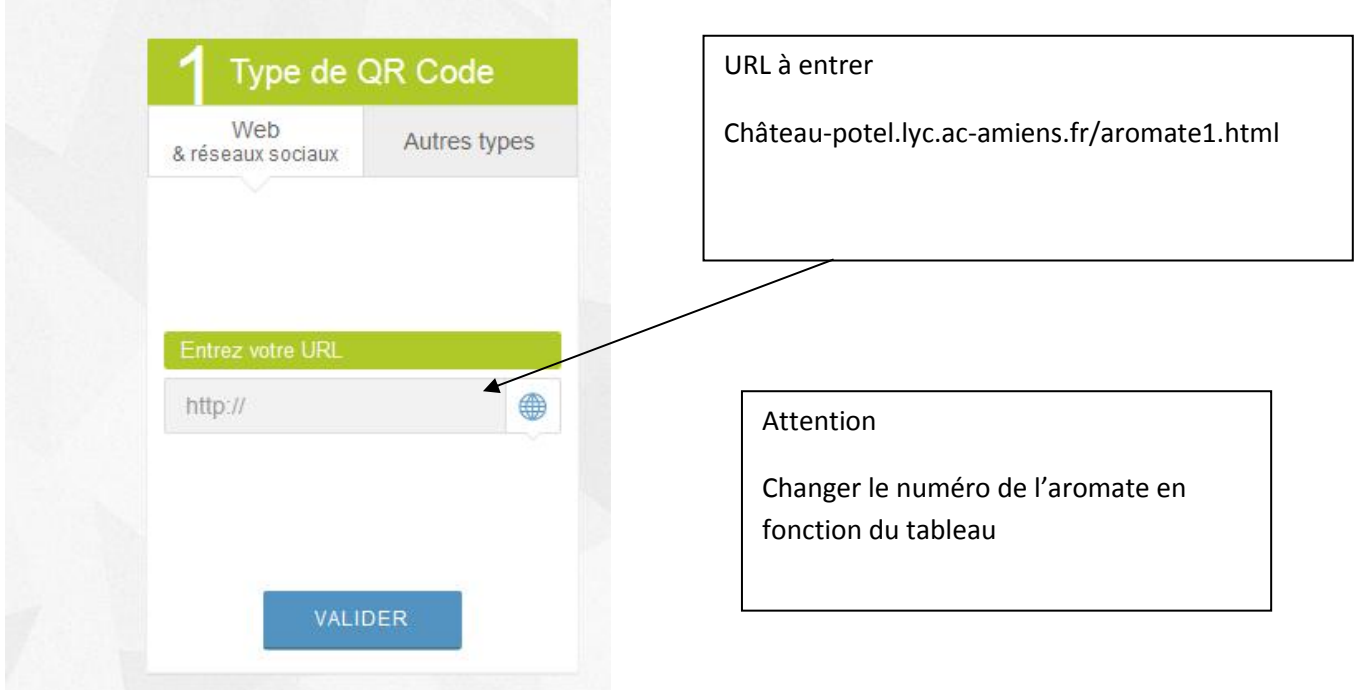

## **Pensez à valider !**

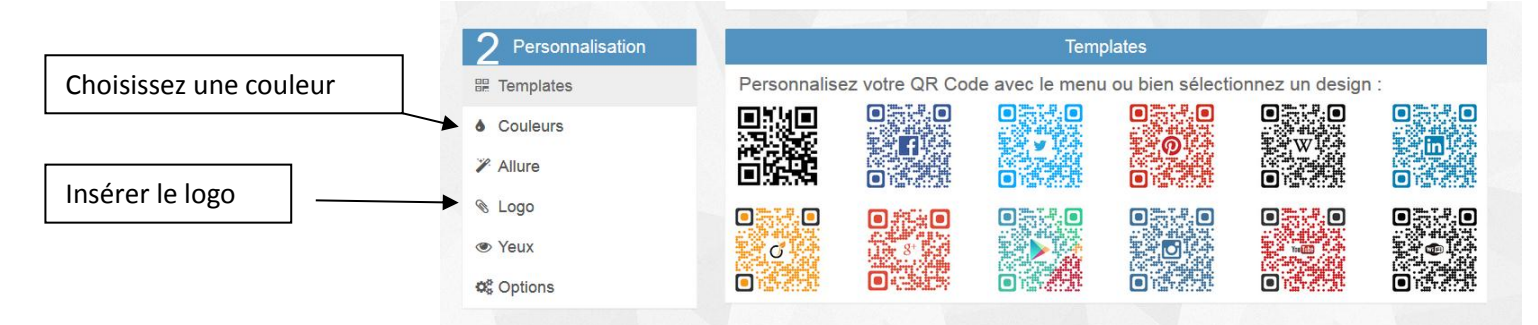

Choisissez une couleur et insérer le logo du lycée (il est disponible dans le commun de votre classe dans le dossier « échanges », fichier « QR codes »

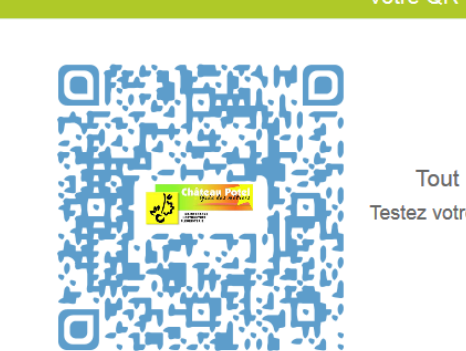

Votre QR Code

Important Tout QR Code n'est pas forcément lisible. Testez votre QR Code en taille réelle avant toute utilisation.

Télécharger le QR code et l'enregistrer dans le dossier QR code du commun de la classe.

Pensez bien à le renommer ! (ex : QR code fenouil)